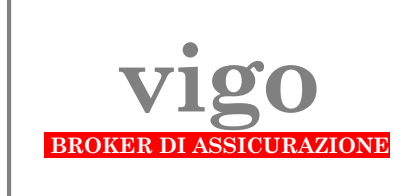

**Per ricevere la documentazione per la QUOTAZIONE DEL RISCHIO - con un PC collegato ad una stampante – connettersi via Internet al sito:**

## **[www.vigobroker.it](http://www.vigobroker.it/)**

## **ed eseguire le seguenti istruzioni:**

**A.** alla home page

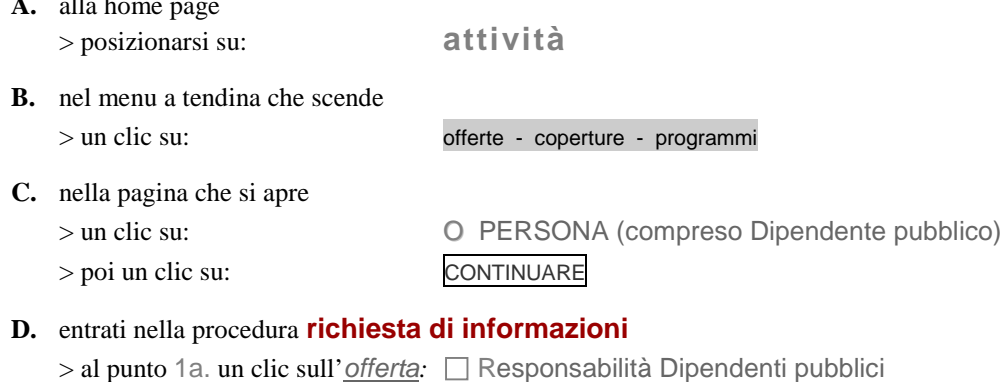

- > poi digitare nel riquadro sottostante 1.b Note riguardanti il rischio da assicurare:
	- **- Ente di Appartenenza: Ministero dell'Interno Dipartimento della P.S. -**
	- **- Struttura:** specificare **Questura/Commissariato/Compartimento/Reparto/**ecc. **di** e precisare la Sede
	- **- Grado:** da **Agente Scelto** a **Vice Questore Aggiunto -**
	- **-** terminare con la dicitura: **iscritto/a SIAP**

*esempio:*

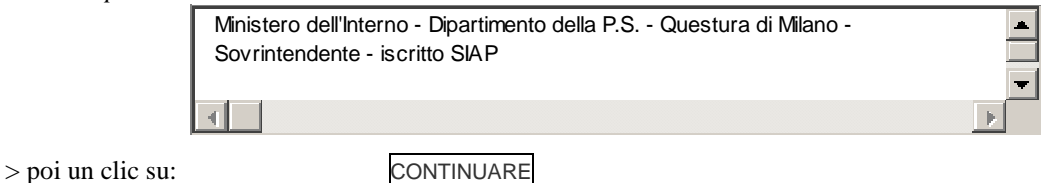

- 
- **E.** nelle videate che seguono evadere le richieste che compaiono ai punti da 2. a 7. in particolare **trasmettere firmato il documento stampato (Privacy),** subito dopo aver terminato la procedura
- **F.** la procedura s'intende regolarmente completata solo al clic su FINE che compare nell'ultima videata (AVVISO) successiva al punto 7.

## **Dopo il clic su** FINE **ci viene recapitata automaticamente un'e-mail che segnala l'avvenuta esecuzione della procedura on-line e trasmette i dati immessi.**

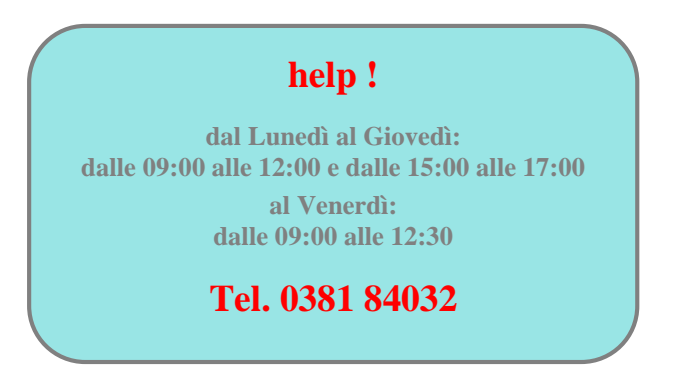